## **پروفایل آموزشگاها و موسسات آموزش عالی**

**آموزشگاه ها می توانند در وب سایت شما ثبت نام کنند و یک پروفایل اختصاصی به آنها داده شود که شامل اطلاعات زیر می باشند.**

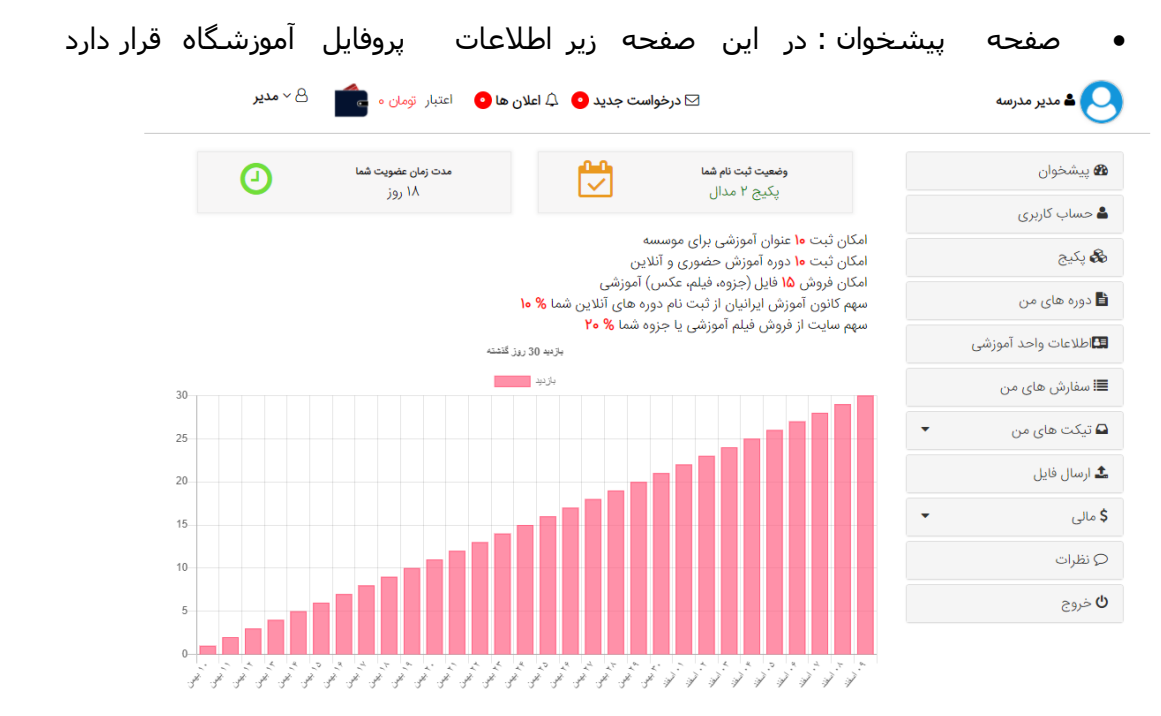

 بخش حساب کاربری : در این مدیریت آموزشگاه می تواند اطلاعات خود را به عنوان مدیر در سایت ثتب کند.

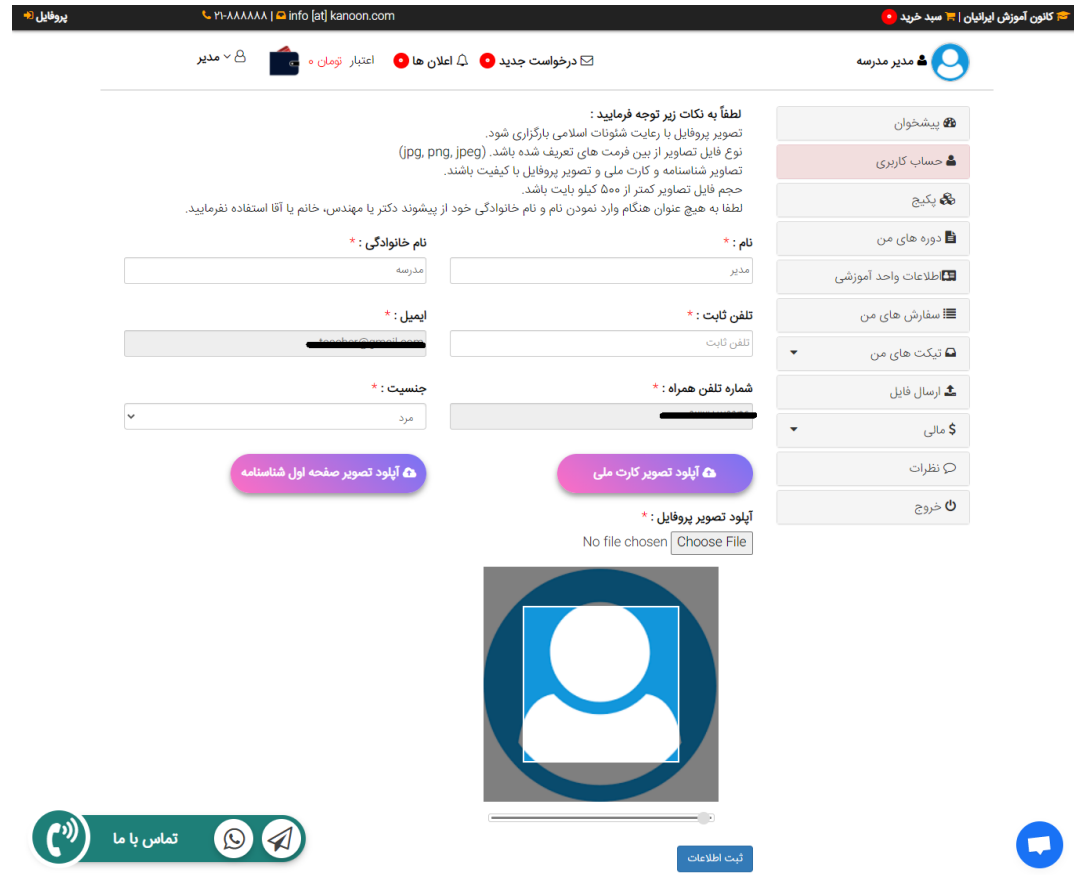

 بخش پکیج ها : در این بخش آموزشگاه می تواند اطلاعات پکیج خریداری شده خود را مشاهده نماید و یا در صورت نداشتن پکیج یک پکیخ را خریداری نماید. اگر آموزشگاه پکیج داشته باشد آنگاه یک تایمر در این بخش همانند شکل زیر نمایش داده می شود که مدت مانده به انقضا پکیج را نمایش می دهد.

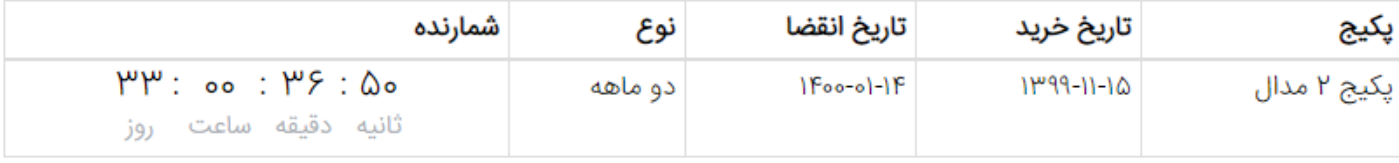

در صورتی که قبل از انقضاء پکیج خود اقدام به خرید پکیج برای دوره بعدی نمایید ه۱% تخفیف خرید پکیج برای شما در نظر گرفته خواهد شد.

 بخش دوره های من : این بخش نیز همانند بخش آموزشگاه ها می باشد و آموزشگاه می تواند دوره حضوری یا آنلاین برگزاری نماید. نکته : هر آموزشگاه بر اساس پکیجی که خریداری کرده می تواند تعدادی محدود دروه ثبت کنید.

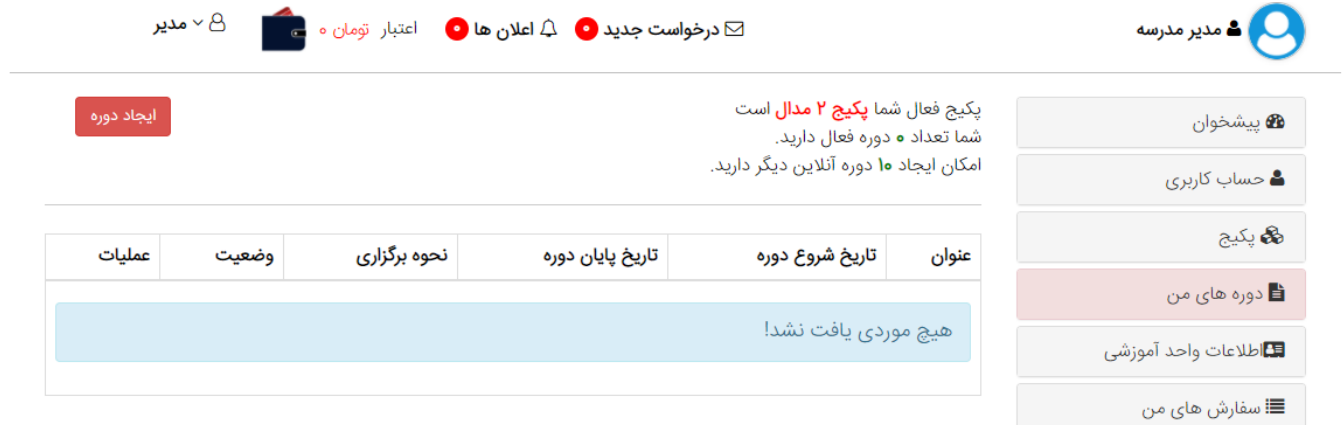

فرم ایجاد دوره

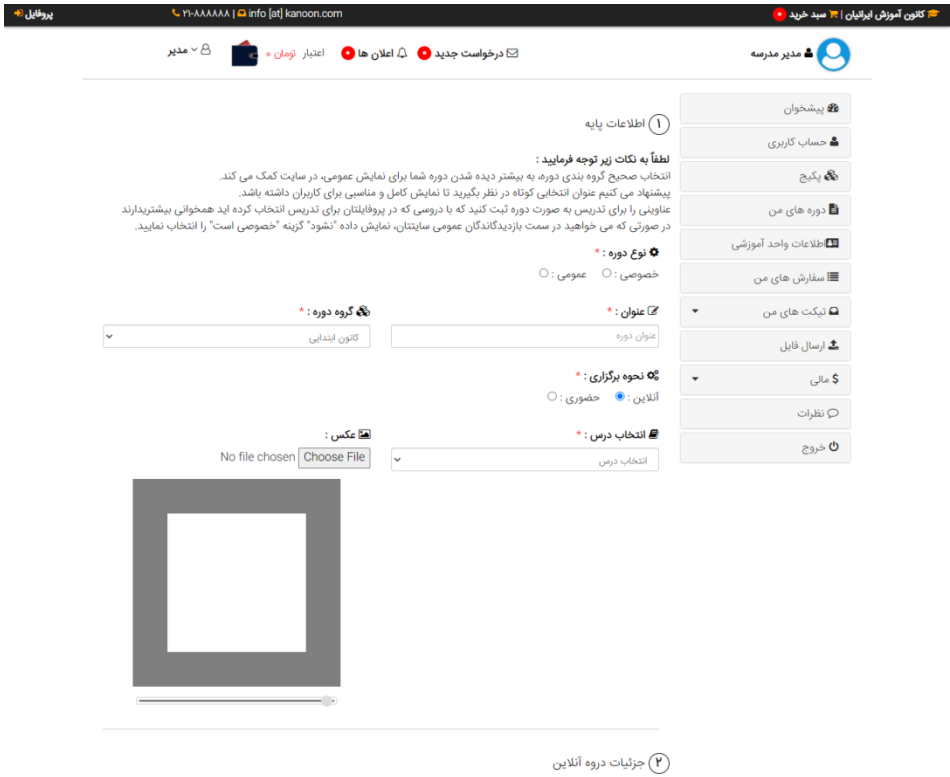

ل**نظ**آ **به به حسب الموجه فرمایید :**<br>لطفاً **به بکت زیر توجه فرمایید :**<br>با **مل**قاً به بکتار کارهای این مرکزان شده از میران و به این در مورد استفاده این تبداد شاگرد قابل برگزاری می باشد<br>به کمک فیلد مجموعه زمان برگزاری و حداک

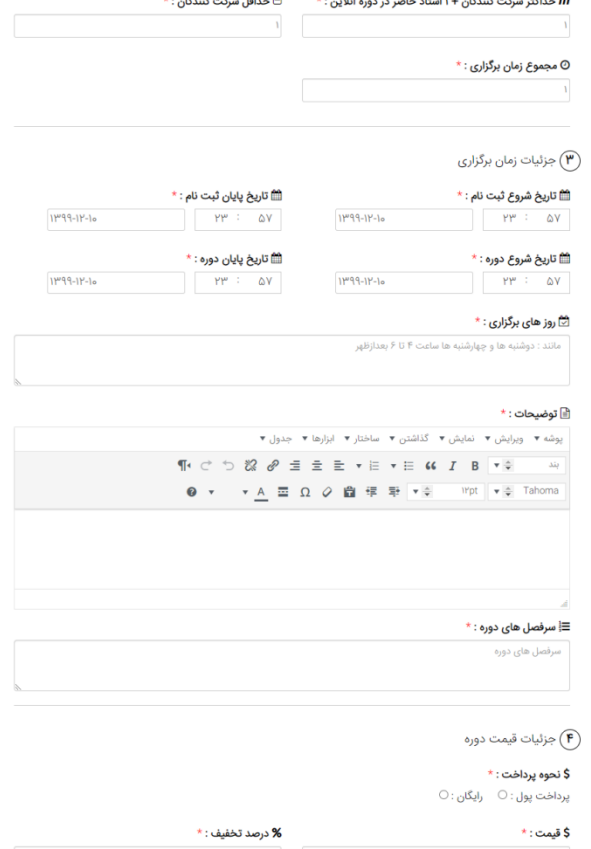

 $\overline{\phantom{a}}$ 

 بخش وارد کردن اطلاعات آموزشگاه : در این بخش مدیریت آموزشگاه می تواند اطلاعات دقیق آموزشگاه خود را وارد نماید تا این اطلاعات در دسترس کاربران در سایت قرار گیرد.

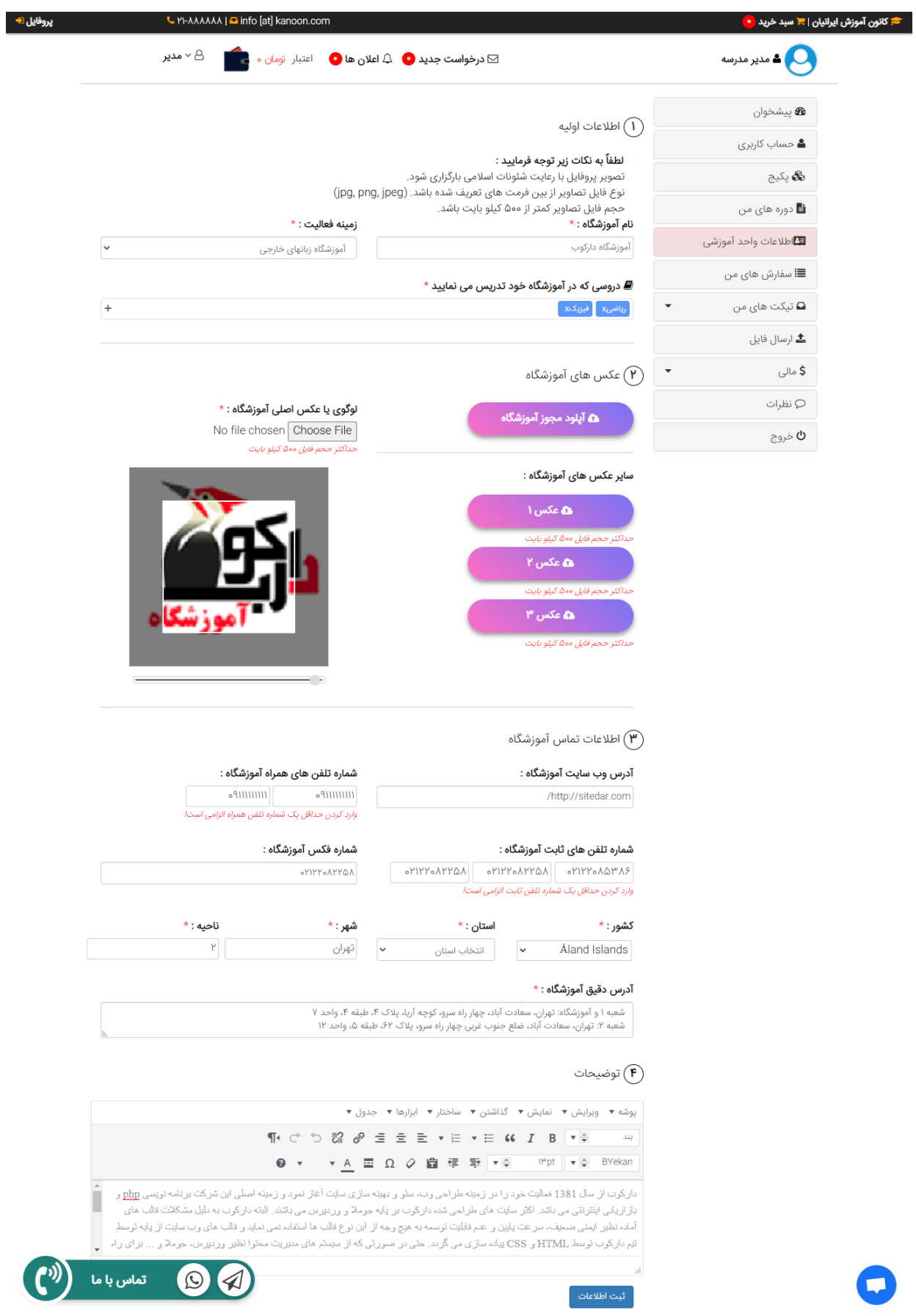

 بخش سفارش ها : آموزشگاه ها نیز می تواند از سایت شما خریداری نمایند و فهرست سفارش های خود را در پنل مدیریتش مشاهده نماید.

# سفارشهای اخیر

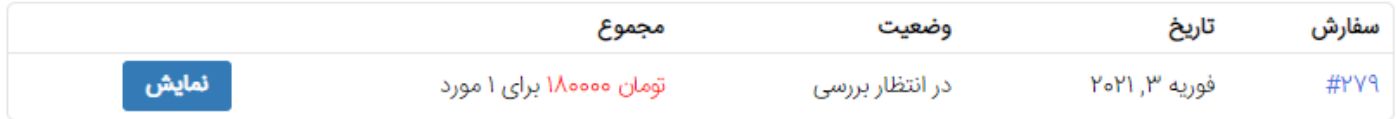

 بخش تیکت ها : مدیریت آموزشگاه می تواند تیکت ایجاد نماید و برای دانش آموزان خود یا برای مدیریت سایت پیام ارسال کند. برای مثال ممکن است کلاس آنلاین خود را لغو کند و قصد داشته باشد دلیل آن را برای مدیریت سایت ارسال نماید.

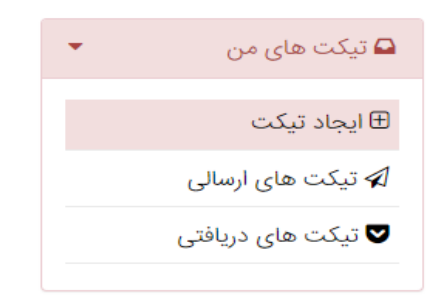

#### فرم ایجاد تیکت جدید

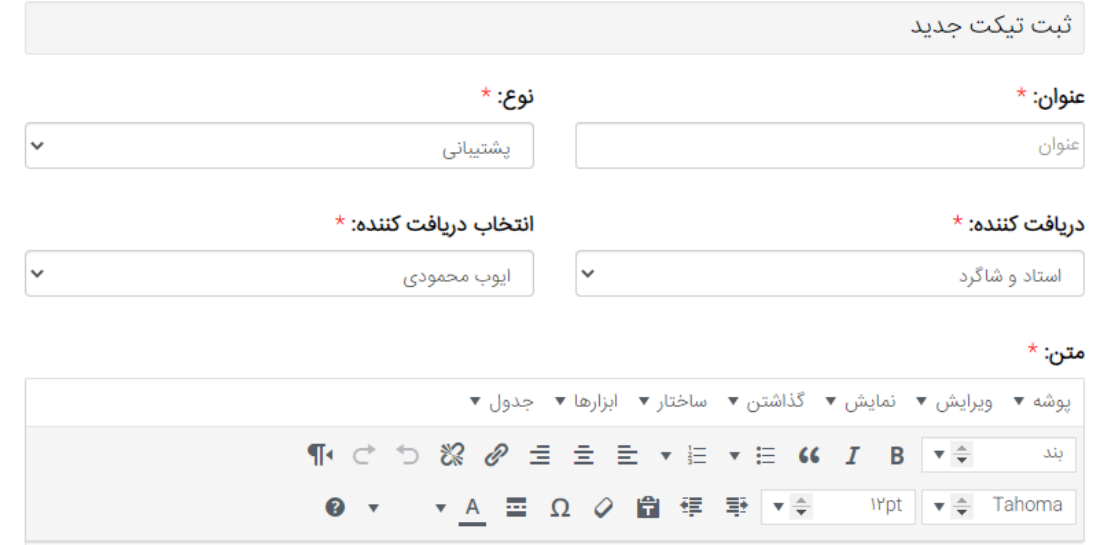

 قابلیت بارگزاری انواع فایل توسط آموزشگاه آموزشگاه می تواند فیلم آموزشی ، کتاب الکترونیکی و یا جزوه بر روی سایت بارگزاری نماید. نکته : قبل از انتشار فایل بر روی سایت مدیریت ابتدا باید آنها را تایید نماید.

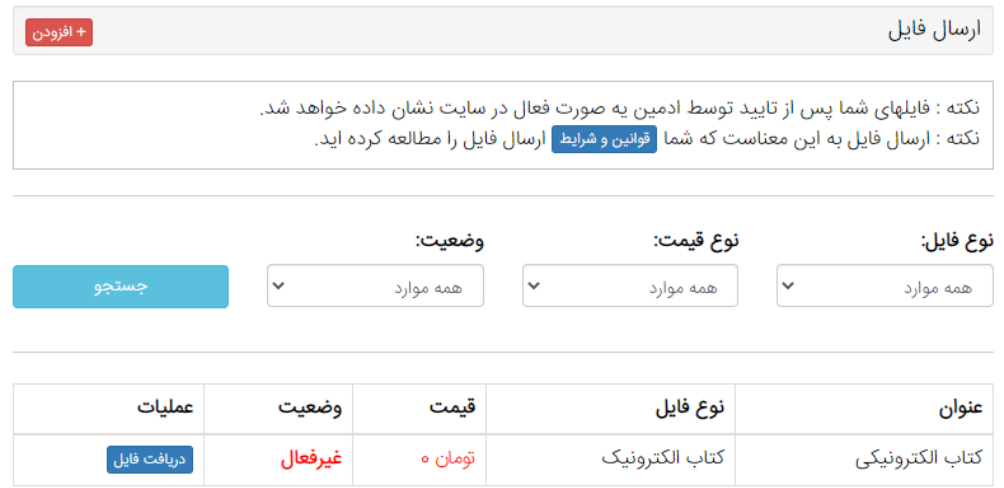

نکته : فایل می تواند رایگان یا شامل هزینه باشد که کاربر می تواند آن را در سایت خریداری نماید و کمیسیون سایت از پرداخت کاربر جدا می شود.

# فرم بارگزاری فایل

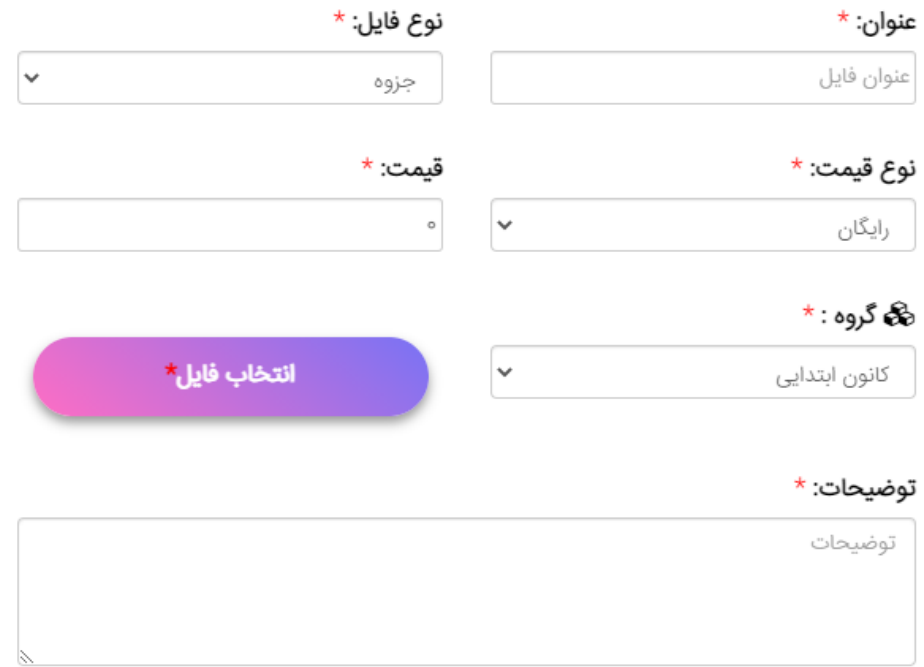

بخش مالی در پنل آموزشگاه : در این قسمت فهرست تراکنش های انجام شده برای آموزشگاه نمایش داده می شود. آموزشگاه می تواند پرداختی های کاربران برای ایشان را ببنید. برای مثال اگر کاربری فیلم آموزش وی را خریداری کرده باشد و یا در کلاس آنلاین با وی رزرو کرده باشد و ... در این قسمت قابل نمایش هستند.

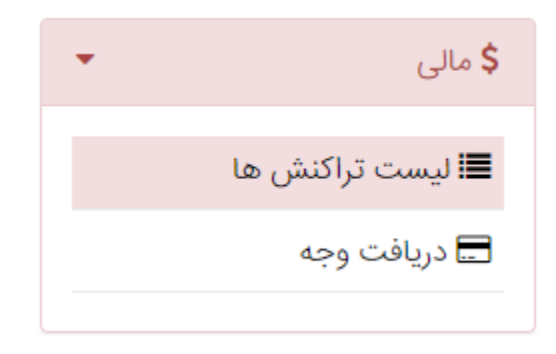

تاريخچه تراكنش ها

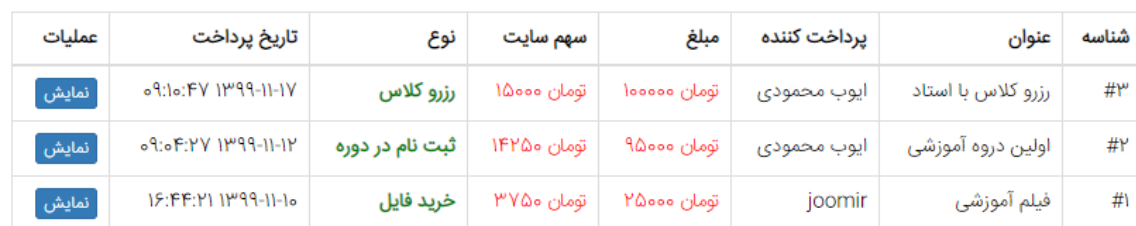

 قابلیت درخواست دریافت وجه توسط آموزشگاه : آموزشگاه های می توانند با توجه به درآمدی که داشته اند درخواست دریافت وجه دهند.

| <b>ه</b> ييشخوان            | + درخواست دریافت وجه                                                                                                    |               |                      |              |       |
|-----------------------------|----------------------------------------------------------------------------------------------------|---------------|----------------------|--------------|-------|
|                             |                                                                                                    |               |                      |              |       |
| <b>&amp;</b> پکیج           | <b>نکته</b> : نام و نام خانوادگی که شما با آن در کانون آموزش ایرانیان ثبت نام کرده اید با نام شماره حساب و شماره شبا که در این                                                                                                    |               |                      |              |       |
| <b>⊟</b> اطلاعات و مدارک    | قسمت وارد میکنید حتما باید یکی باشد. در غیر اینصورت کانون آموزش ایرانیان هیچ مسئولیتی در خصوص مشکلات ایجاد                                                                                                    |               |                      |              |       |
|                             | شده برای شما در این خصوص نخواهد داشت.<br><b>نکته :</b> شما بیشتر از مبلغ موجودی حساب خود نمی توانید درخواست کنید.                                                                                                    |               |                      |              |       |
| <b>کے</b> تدریس             | <b>نکته</b> : در هر بار فقط می توانید یک درخواست ثبت نمایید و تا مشخص شدن نتیجه آخرین درخواست خود نمی توانید<br>درخواست جدید ثبت کنید.<br><b>نکته</b> : در صورت "درخواست دریافت وجه" از سوی اساتید، تسویه حساب و پرداخت وجه در روزهای اول و دوم و همینطور<br>یانزدهم و شانزدهم هرماه صورت خواهد گرفت. |               |                      |              |       |
| ■ دورہ ھای من               |                                                                                                    |               |                      |              |       |
|                             |                                                                                                    |               |                      |              |       |
|                             |                                                                                                    |               |                      |              |       |
| ◈ کلاس های من<br>▼          |                                                                                                    |               |                      |              |       |
| ■ سفارش های من              | \$ کل درآمد شما                                                                                                    | \$ برداشت شده |                      | \$ موجودي    |       |
| ▼                           | تومان ١٨٧٥٥٥                                                                                                    | تومان ۵۰۰۰۵   |                      | تومان ١٣٧٥٥٥ |       |
| ⊆ تیکت های من               |                                                                                                    |               |                      |              |       |
| ش ارسال فایل                | شماره کارت: *                                                                                                    |               | شماره شبا: *         |              |       |
|                             | <b>IMMEDEVAREDEIMME</b>                                                                                                    |               | ΙΒΙΥΨΥΔΑΕΛΥΥΙΔΔΕΛΔΕΛ |              | ذخيره |
| \$ مالی<br>■ لیست تراکنش ها | عنوان                                                                                                    | مبلغ          | کد تراکنش            | تاريخ ثبت    | وضعيت |

فرم درخواست دریافت وجه

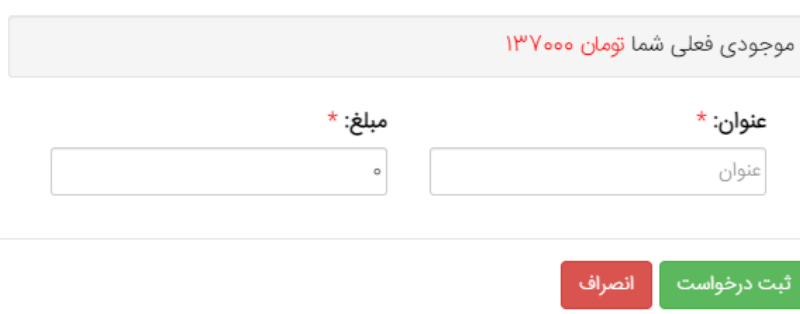

 بخش نظرات کاربران : در این بخش مدرس می تواند نظرات کاربران نسبت به خودش را مشاهده نماید

# فهرست نظرات

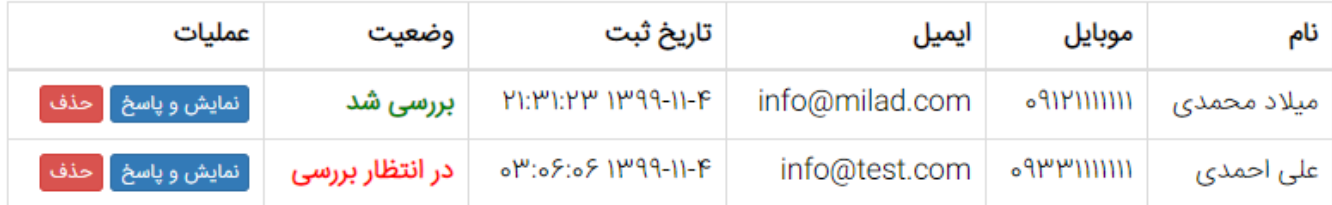

# همچنین مدرس می تواند به نظرات کاربران پاسخ دهد.

### نظر کاربر : با تشکر از استاد محمودی

پاسخ شما :

تشکر از نظر خوب شما دوست عزیز (ویرایش)

بررسی شد : ۷

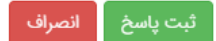